# 3. 組合員の資格取得手続き(資格取得に伴う被扶養者認定の手続き)

資料3

## **(1)組合員証(保険証)の交付手続きについて**

大阪府内の公立学校の教職員などの職員となった日から公立学校共済組合大阪支部の組合員の資格 を取得します。組合員証(保険証)の発行の手続きは、以下の通りです。 (注)新規加入者のうち、令和 5 年度末まで当支部の組合員であった方については、下記の手続きと

異なる場合がありますので、「★年度替わりの手続きパターン」を確認してください。

## **ア 総務事務システム(SSC)が利用可能な正規職員・任期付職員・臨時的任用職員**

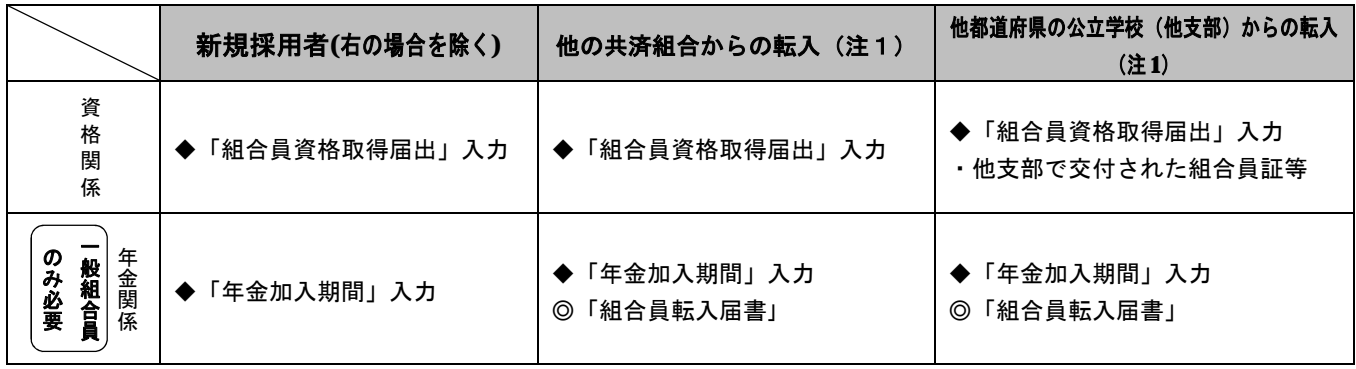

◆:SSC入力

◎:共済組合所定の様式ですので、当支部ホームページからダウンロードしてご利用ください。

(注1)転入とは一日も間の空かないもののみを指します。(間が空く場合は新規採用者)

(注 2)「年金加入期間」の入力について、平成9年1月1日以降の公立学校共済組合大阪支部の年金加 入期間が少しでもある方は、「年金制度」:地方公務員共済、「就職年月日」:今回の採用年月日、 のみの入力に省略が可能です。

(「年金加入期間」及び「組合員転入届書」については、年金担当へお問い合わせください。)

#### <資格取得の入力及び組合員証等の交付手続き>

## 総務事務システム (SSC)において、「各種給付」口座の登録後、「組合員資格取得届出」入力を行ってくだ さい。

#### ① SSC「各種給付」口座の登録

SSC トップページ「人事給与福利厚生 各種申請・届出」→「基本情報」→「給与口座振込申出・ 変更申出入力」より「各種給付」振込口座を入力してください。なお、SSCのシステム上、4月 上旬に入力制限期間がありますのでご留意ください(毎月、同期間に制限期間があります)。

#### ② SSC「組合員資格取得届出」の入力

SSC トップページ「人事給与福利厚生 各種申請・届出」→「共済互助関係」→「組合員資格 取得届出」から入力をしてください。

(入力方法等は、SSC トップページ「年度替わりにあたって」の新規採用職員向けコンテンツを参照。)

※例年、組合員資格取得届の基礎年金番号欄の入力もれや「各種給付」振込口座の登録もれによ り、エラーが発生し登録が完了しないことがありますのでご注意ください。

#### ③ 組合員証の受領

SSC でのお知らせ又は SSC トップページ「人事給与福利厚生 各種申請・届出」→「情報照会」 →「申請状況一覧」を参照し、「組合員資格取得届」の状態が「承認済」と表示されましたら組 合員証を交付します。組合員証については、所属所へ逓送により送付します。

## **イ 府立学校および大阪府教育庁の非常勤職員**

事業主からのデータに基づき、公立学校共済組合大阪支部から所属所あてに ①組合員証、②登録内容確認通知書 を送付しますので、送付時に同封している案内に従って手続きを行ってください。 ・データの提供時期にもよりますが、概ね4月中旬から下旬までを目途に発送予定です。

- ・データの提供は職種等により異なるため、同一所属所内でも組合員証の交付が前後するこ とがありますのでご了承ください。
- ・被扶養者認定を急がれる場合であっても、本人の組合員証の交付まではご家族のお手続き はできませんので、事前に下記(2)の提出書類の準備を行っていただき、本人の組合員 証の交付・到着をお待ちください。

## 資格取得等に伴う注意事項

- ① 組合員証到着までの代わりになるもの(資格証明書など)は交付することはできません。 新たに組合員の資格を取得したことが当共済で確認できましたら、「組合員証」を交付します。 組合員証が届くまでに医療機関を受診される場合は、一旦、窓口で全額負担することになりますが、 自己負担した診療費のうち保険診療分については、組合員証の受領後、医療担当へ「療養費・家族療養費」 の請求をすることで給付を受けることができます。
- ② 個人番号報告書等により収集したマイナンバーは、地方公共団体との情報連携等による確認の後、健康 保険証情報と紐付けを行い、オンライン資格確認が可能になります。紐付けには組合員個人番号報告の後、 一定のお時間をいただいております。

また、マイナンバーカードが健康保険証として利用可能な旨周知されていますが、利用にあたっては上 記紐付けの完了のほか、各自でマイナポータルにおいて、健康保険証としての利用開始手続きが必要です のでご留意ください。

③ 当共済組合の資格取得した方が、資格取得する前は健康保険(当共済組合も含む)の被扶養者であった 場合、被扶養者の取消手続きを行ってください。

## ④ 任意継続組合員に加入している方が、現職の組合員として採用された場合

- ・任意継続組合員の組合員期間中に、再び大阪支部の(現職)組合員となるときは、任意継続組合員の資 格は喪失します。
- ・任意継続組合員の加入時に送付した「任意継続組合員のしおり」に手続き方法と様式を掲載しています ので資格喪失の申出を行ってください。※申出により、未経過の任意継続組合員掛金が還付されます。
- ·現職の組合員としての任用満了後、再度、任意継続組合員になるには、改めて引き続く1年と1日以上 の現職組合員期間が必要ですので、ご留意ください。

## ア 当支部の資格取得前に公務員共済組合に加入であった方が、引き続き扶養認定を希望する場合

主に人事異動等により加入する健康保険が変更になった方が、前健康保険組合で被扶養者の認定を 受けていたご家族を、当共済組合でも被扶養者として認定を希望される場合は、通常の提出書類では なく、下記のとおり必要な書類を一定省略した手続きでも、被扶養者の認定を受けられます。

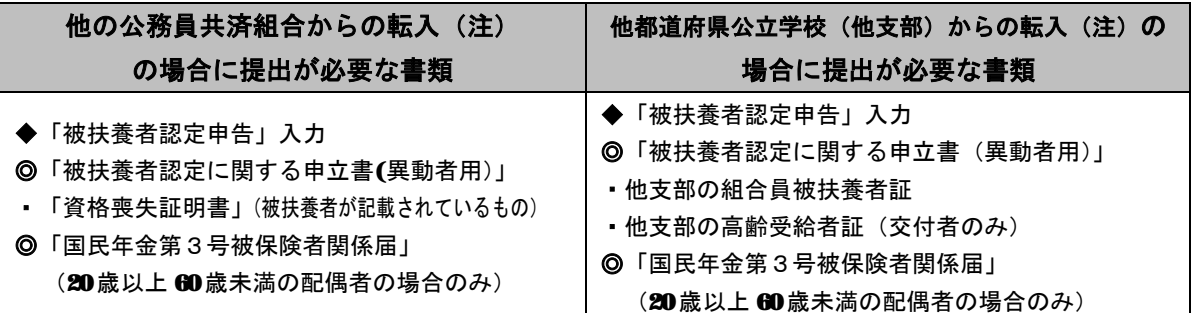

◆:SSC入力

◎:共済組合所定の様式ですので、当支部ホームページからダウンロードしてご利用ください。 (注)転入とは一日も間の空かないもののみを指します(間が空く場合は下記イの取扱いとなります)。

## イ ア以外の場合で扶養認定を希望する場合

総務事務システム(SSC)が利用可能な正規職員・任期付職員・臨時的任用職員については、下記の のとおり申請を行ってください。

① SSC「被扶養者申告」入力と下記の<提出書類>の提出 ・SSC 入力により「被扶養者申告」を行ってください。 組合員の資格取得日から、30 日以内に「被扶養者申告」の SSC 入力を行ってください。 31 日以後に入力がされた場合は、その入力日が認定日(保険証の有効開始日)となってしまいます。 ・<提出書類>は、 府立学校教職員の方➡学校総務サービス課 教育庁関係所属の方➡総務サービス課

へ提出してください。

② 被扶養者証の受領

SSC 入力にて、お知らせ又は「人事給与福利厚生 各種申請・届出」→「情報照会」→「申請状 況一覧」を参照し、「被扶養者申告」の状態が「承認済」と表示になれば、被扶養者証を交付し、 所属所へ逓送により発送します。

被扶養者証の交付には審査を経る必要があることから、組合員証(本人の保険証)と交付・送 付の時期が異なることをご留意ください。

府立学校および大阪府教育庁の非常勤職員については、本人証到着後に送付時に同封している案 内に従って手続きを行ってください。

なお、本人の組合員証到着までは家族の扶養認定手続きはできませんので、家族の証の交付を急が れる場合は、下記の<提出書類>について、本人証到着後、速やかな提出ができるようご準備をお願 いします。

## <提出書類>

- 1.◎被扶養者【認定・取消】申告書
- 2. ◎<被扶養者の認定書類一覧表>記載の添付書類